# **บทที่ 4 ผลการด าเนินงาน**

โครงงานระบบทำนายการพ้นสภาพของนักศึกษาระดับปริญญาตรี คณะวิทยาศาสตร์ ้มหาวิทยาลัยราชภัฏบุรีรัมย์ ด้วยเทคนิคการทำเหมืองข้อมูล โดยกระบวนการในการสร้างแบบจำลอง การพัฒนาระบบ มีดังนี้

4.1 ผลการสร้างแบบจำลอง

4.2 ผลการพัฒนาระบบ

## **4.1 ผลการสร้างแบบจ าลอง**

่ ในการจัดทำโครงงานครั้งนี้ผู้จัดทำได้นำข้อมูลของนักศึกษาระดับปริญญาตรี คณะวิทยาศาสตร์ มหาวิทยาลัยราชภัฏบุรีรัมย์ มาทำการวิเคราะห์โดยโปรแกรม WEKA 3.8.2 ซึ่งผลการวิเคราะห์ข้อมูล มีดังนี้

4.1.1. ปัจจัยนำเข้าแบบจำลอง

4.1.1.1 แอตทริบิวต์ทั้งหมดที่เกี่ยวข้องกับนักศึกษาทั้งก่อนเข้าศึกษาในมหาวิทยาลัยและ ้อยู่ในช่วงระยะเวลาที่กำลังศึกษาในมหาวิทยาลัย ประกอบไปด้วยแอตทริบิวต์จำนวน 12 แอตทริบิวต์ ดังต่อไปนี้

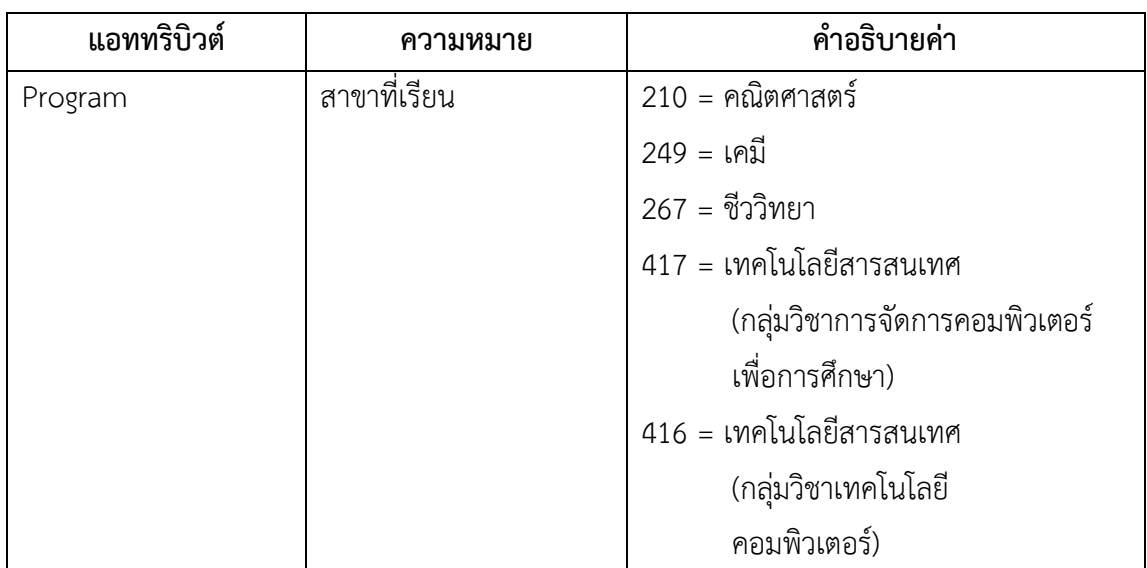

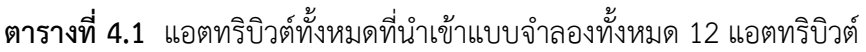

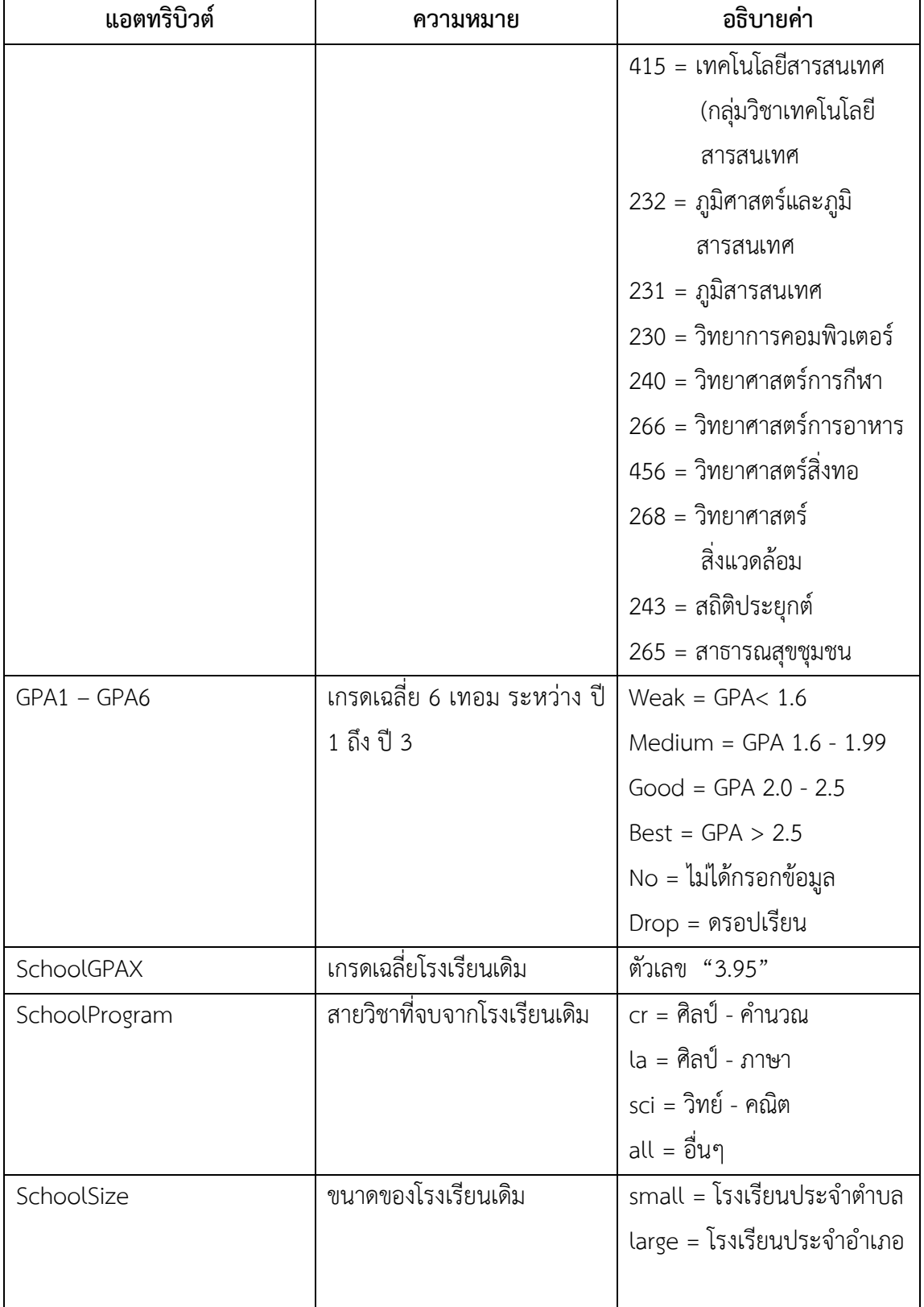

**ตารางที่ 4.1** แอตทริบิวต์ทั้งหมดที่นำเข้าแบบจำลองทั้งหมด 12 แอตทริบิวต์ (ต่อ)

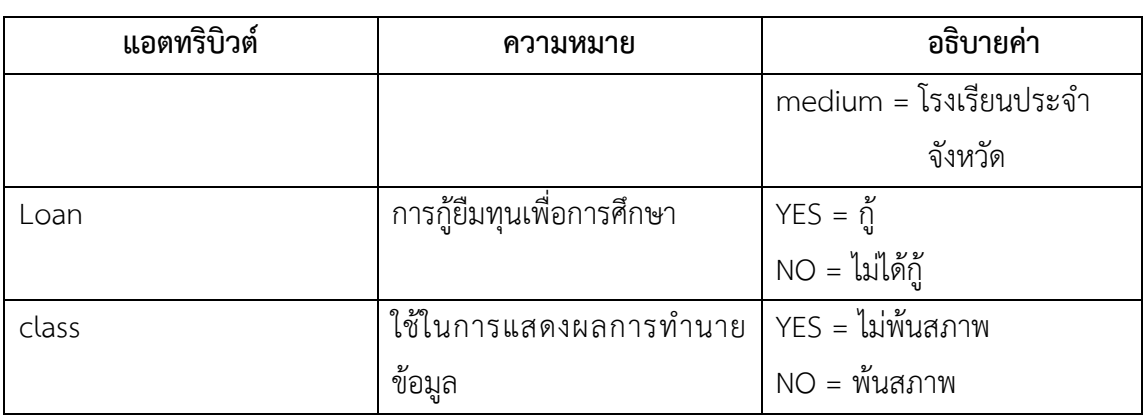

**ิตารางที่ 4.1** แอตทริบิวต์ทั้งหมดที่นำเข้าแบบจำลองทั้งหมด 12 แอตทริบิวต์ (ต่อ)

### 4.1.2 ผลการประเมินรูปแบบ

จากผลการจำแนกประเภทข้อมูลโดยใช้อัลกอริทึม j48 โดยใช้โปรแกรม WEKA 3.8.2 ้ปรากฏผลการจำแนกข้อมูล ดังนี้ ข้อมูลนักศึกษาจากกองการบริการที่ผ่านการคัดแยกและ ี ประมวลผลแล้ว จำนวนทั้งหมด 3,650 คน เมื่อนำเข้าสู่กระบวนการทำเหมืองข้อมูลผ่านโปรแกรม WEKA ซึ่งข้อมูลที่นำเข้าโปรแกรม WEKA นั้นประกอบด้วยแอตทริบิวต์ 12 แอตทริบิวต์ ได้แก่ Program, GPA 1, GPA 2, GPA 3, GPA 4, GPA 5, GPA 6, SchoolGPAX, SchoolProgram, SchoolSize, Load และ Class การจำแนกข้อมูลด้วยเทคนิคเหมืองข้อมูล Classify เลือกใช้เทคนิค Decision Tree โดยอัลกอริทึม j48

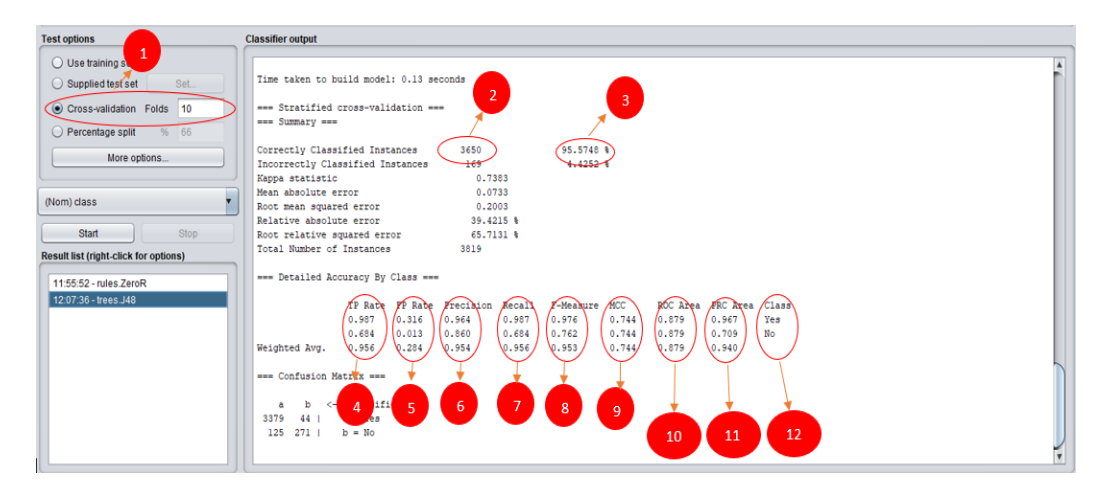

**ภาพที่ 4.1** ผลการจ าแนกประเภทข้อมูลด้วยเทคนิค [Decision Tree](http://dataminingtrend.com/2014/decision-tree-model/) โดยเลือกใช้อัลกอริทึม j48

จากภาพที่ 4.1 สามารถอธิบายผลการจำแนกประเภทข้อมูลด้วยเทคนิค [Decision Tree](http://dataminingtrend.com/2014/decision-tree-model/) โดยเลือกใช้อัลกอริทึม j48 ได้ดังต่อไปนี้

จากสัญลักษณ์ ① 10 -fold cross-validation เป็นการแบ่งข้อมูลออกเป็น 10 ส่วน โดยที่แต่ละส่วนมีจำนวนข้อมูลเท่ากัน หลังจากนั้นข้อมูลหนึ่งส่วนจะใช้เป็นตัวทดสอบประสิทธิภาพ ของโมเดลทำวนไปเช่นนี้จนครบจำนวนที่แบ่งไว้

จากสัญลักษณ์  $\oslash$  ชุดข้อมูลที่นำไปใช้ในการสร้างโมเดลจำนวน 3,650 จำนวน

จากสัญลักษณ์③ การวัดประสิทธิภาพของโมเดล (10-fold cross validation) มีค่า ความถูกต้องของโมเดลอยู่ที่ร้อยละ 95.574

จากสัญลักษณ์  $\overline{4}$ ) คลาสที่เป็น Yes จะได้ค่า (TP Rate) จากการทำนายด้วยตัวแบบที่ ตรงกับความเป็นจริง คำนวณจากจำนวนข้อมูลที่ทำนายถูกในคลาสนั้น มีค่าเท่ากับ 0.987 ถ้าคลาสที่ เป็น No จะได้ค่า (TP Rate) จากการทำนายด้วยตัวแบบที่ตรงกับความเป็นจริง คำนวณจากจำนวน ี ข้อมูลที่ทำนายถูกในคลาสนั้น มีค่าเท่ากับ 0.684 ค่า

จากสัญลักษณ์⑤ คลาสที่เป็น Yes จะได้ค่า (FP Rate) ของข้อมูลที่ไม่ได้อยู่ในคลาสนั้น แต่ตัวแบบทำนายว่าอยู่ในคลาสนั้น คำนวณจากจำนวนข้อมูลที่ทำนายผิดในคลาสนั้น มีค่าเท่ากับ 0.316 ถ้าคลาสที่เป็น No จะได้ค่า (FP Rate) ของข้อมูลที่ไม่ได้อยู่ในคลาสนั้นแต่ตัวแบบทำนายว่าอยู่ ่ ในคลาสนั้น คำนวณจากจำนวนข้อมูลที่ทำนายผิดในคลาสนั้น มีค่าเท่ากับ 0.013 ค่า

จากสัญลักษณ์ 6 คลาสที่เป็น Yes จะได้ค่า (Precision) ของตัวแบบที่ทำนายได้ ถูกต้อง คำนวณจากจำนวนข้อมูลที่ถูกทำนายในคลาสนั้น มีค่าเท่ากับ 0.964 ถ้าคลาสที่เป็น No จะ ี ได้ค่า (Precision) ของตัวแบบที่ทำนายได้ถูกต้อง คำนวณจากจำนวนข้อมูลที่ถูกทำนายในคลาสนั้น มี ค่าเท่ากับ 0.860

จากสัญลักษณ์  $\oslash$  คลาสที่เป็น Yes จะได้ค่า (Recall) จากการทำนายด้วยตัวแบบที่ตรง ้กับความเป็นจริง (TP Rate) มีค่าเท่ากับ 0.987 ถ้าคลาสที่เป็น No จะได้ค่า (Recall) จากการทำนาย ด้วยตัวแบบที่ตรงกับความเป็นจริง (TP Rate) มีค่าเท่ากับ 0.684

จากสัญลักษณ์ (8) คลาสที่เป็น Yes จะได้ค่า(F-Measure) ที่เกิดจากการเปรียบเทียบ ระหว่างค่า (Precision) และ (Recall) ของแต่ละคลาส มีค่าเท่ากับ 0.976 ถ้าคลาสที่เป็น No จะได้ ค่า (F-Measure) ที่เกิดจากการเปรียบเทียบระหว่างค่า (Precision) และ (Recall) ของแต่ละคลาส มีค่าเท่ากับ 0.762

จากสัญลักษณ์⑨ คลาสที่เป็น Yes จะได้ค่า (MCC) ที่เกิดจากการเชื่อมโยงกับ Precision และ Recall Weka แบ่งความแม่นยำและการเรียกคืนต่อคลาส ของแต่ละคลาส มีค่า เท่ากับ 0.744 ถ้าคลาสที่เป็น No จะได้ค่า (MCC) ที่เกิดจากการเชื่อมโยงกับ Precision และ Recall Weka แบ่งความแม่นยำและการเรียกคืนต่อคลาส ของแต่ละคลาส มีค่าเท่ากับ 0.744

จากสัญลักษณ์⑩ คลาสที่เป็น Yes จะได้ค่า (ROC Area) ค่าที่เกิดจากการเปรียบเทียบ ระหว่างค่า TP Rate (ค่าที่ทำนายถูก) FP Rate (ค่าที่ทำนายผิด) ของแต่ละคลาส มีค่าเท่ากับ 0.879 ถ้าคลาสที่เป็น No จะได้ค่า (ROC Area) ค่าที่เกิดจากการเปรียบเทียบระหว่างค่า TP Rate (ค่าที่ ี ทำนายถูก) FP Rate (ค่าที่ทำนายผิด) ของแต่ละคลาส มีค่าเท่ากับ 0.879

จากสัญลักษณ์⑪ คลาสที่เป็น Yes จะได้ค่า (PRC Area) ที่เกิดจากการเรียกคืนค่า ความแม่นย าของแต่ละคลาส มีค่าเท่ากับ 0.967 ถ้าคลาสที่เป็น No จะได้ค่า (PRC Area) ที่เกิดจาก ึการเรียกคืนค่าความแม่นยำของแต่ละคลาส มีค่าเท่ากับ 0.709

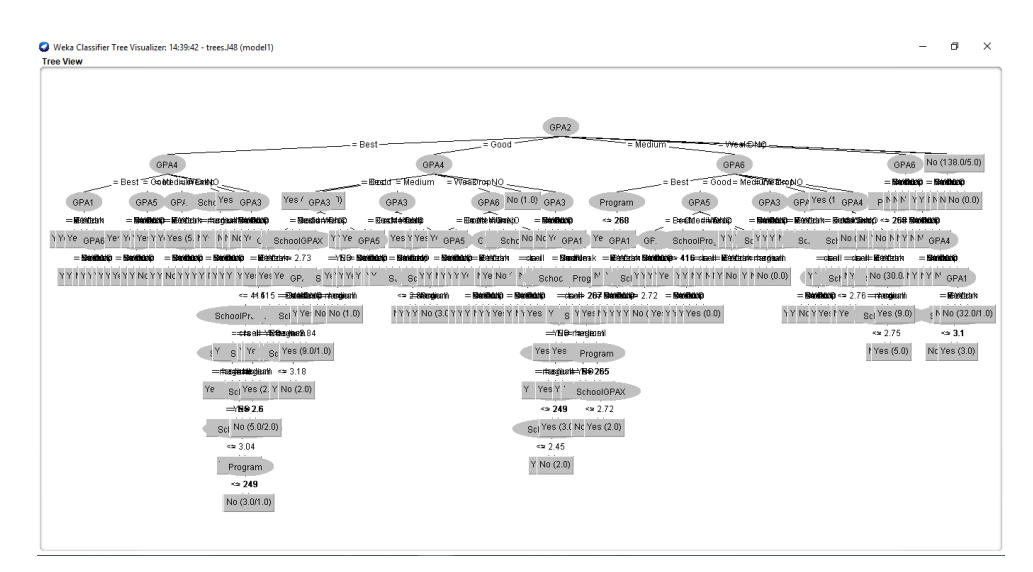

**ภาพที่ 4.2** ผลการสร้างโมเดลต้นไม้ตัดสินใจ Decision Tree ด้วยอัลกอริทึม j48

| <b>C</b> Weka Explorer                                                                                                    |                                                                                                    |     | o | $\times$ |
|----------------------------------------------------------------------------------------------------|----------------------------------------------------------------------------------------------------|-----|---|----------|
| <b>Preprocess</b><br>Classify<br>Cluster<br>Associate                                                                                                    | Select attributes<br>Visualize                                                                                                    |     |   |          |
| <b>Classifier</b>                                                                                                    |                                                                                                    |     |   |          |
|                                                                                                    |                                                                                                    |     |   |          |
| Choose J48-U-M2                                                                                                    |                                                                                                    |     |   |          |
| <b>Test options</b>                                                                                                    | <b>Classifier output</b>                                                                                                    |     |   |          |
| ◯ Use training set<br>Set.<br>Supplied test set<br>Cross-validation Folds 10<br>◯ Percentage split<br>% 66<br>More options<br>(Nom) class<br>Start<br>Stop<br><b>Result list (right-click for options)</b>                                                                                                    | GPA3 = Good: Yes (3.0)<br>$\mathbf{H}$ .<br>$GPA3 = Medium: No (6.0)$<br>т.<br>$GPA3 = Weak: No (25.0)$<br>л.<br>$GPA3 = Drop: No (10.0)$<br>л.<br>$GPA3 = NO: No (0.0)$<br>т.<br>GPA2 = NO: No (138.0/5.0)<br>Number of Leaves :<br>249<br>Size of the tree :<br>331<br>Time taken to build model: 0.17 seconds                                                                                                    |     |   |          |
| 14:39:42 - trees.J48<br>View in main window<br>View in separate window<br>Save result buffer<br>Delete result buffer(s)<br>Load model<br>Save model<br>Re-evaluate model on current test set<br>Re-apply this model's configuration<br>Visualize classifier errors<br>Visualize tree<br>Visualize margin curve<br>Visualize threshold curve<br><b>Status</b> | --- Stratified cross-validation ---<br>=== Summary ===<br>ctly Classified Instances<br>94.245 \$<br>3308<br>$5.755 - 8$<br>rectly Classified Instances<br>202<br>statistic<br>0.7324<br>absolute error<br>0.0713<br>mean squared error<br>0.2289<br>ive absolute error<br>32,1065 %<br>relative squared error<br>68.7264 %<br>Number of Instances<br>3510<br>etailed Accuracy By Class ===<br>TP Rate FP Rate Precision Recall F-Measure MCC<br>ROC Area PRC Area Class<br>ь |     |   | ×        |
| Cost/Benefit analysis<br>OK<br>Visualize cost curve                                                                                                    | ь                                                                                                    | Log |   | ABXX0    |

**ภาพที่ 4.3** โมเดลที่จะนำไปใช้งานในการพัฒนาระบบการทำนายการพ้นสภาพของนักศึกษา ระดับปริญญาตรี คณะวิทยาศาสตร์มหาวิทยาลัยราชภัฏบุรีรัมย์

ผลลัพธ์ที่ได้คือ โมเดลต้นไม้ โดยในโมเดลนั้นจะประกอบด้วยคลาส Yes และ No ถ้าค่า ของข้อมูลเท่ากับ Yes ก็จะทำนายว่าไม่พ้นสภาพ แต่ถ้าค่าของข้อมูลเท่า No ก็จะทำนายว่าพ้นสภาพ ี ซึ่งในการวัดประสิทธิภาพของแบบจำลองจะใช้วิธี Split Test ในการแบ่งข้อมูลเพื่อวัดประสิทธิภาพ ของโมเดล โดยการแบ่งข้อมูลออกเป็น 2 ชุด ชุดสร้างโมเดลด้วยข้อมูลเทรนนิงดาต้า (Training data) และชุดทดสอบโมเดล (Testing) จากนั้นใช้ค่า Precision and Recall และค่า Accuracy ในการวัด ประสิทธิภาพของโมเดลในการจำแนกข้อมูล เมื่อวัดค่าความถูกต้องของโมเดลที่ได้อยู่ที่ 95.574 ถือว่า เป็นค่าที่สูงที่สามารถนำกฎการจำแนกข้อมูลที่ได้จากโมเดลไปใช้ในการพัฒนาระบบทำนาย การพ้นสภาพของนักศึกษาต่อไปได้

4.1.3 กฎที่ได้จากแบบจำลอง

จากการจำแนกข้อมูลจะได้กฎการทำนายการพ้นสภาพของนักศึกษากฎที่ได้จาก การจำแนกข้อมูลมีจำนวนทั้งหมด 54 กฎ ทั้งนี้นำกฎที่ได้ไปทำการคัดกรองและตัดกฎที่ซ้ำกันออก และเมื่อทำการคัดกรองเรียบร้อยแล้ว ก็จะได้กฎที่ไม่ซ้ำกันทั้งสิ้น 32 กฎ แบ่งออกเป็น 2 ประเภท คือ ึกฎที่ทำให้พ้นสภาพ (Class = No) และกฎที่ทำให้ไม่พ้นสภาพ (Class = Yes) ซึ่งแต่ละกฎสามารถ ้ ครอบคลุมไปถึงชุดข้อมูลสาขาที่นักศึกษากำลังศึกษา ชุดข้อมูลหลักสูตรที่จบจากโรงเรียนเดิม และชุด ข้อมูลขนาดของโรงเรียนเดิม

If (GPA1 > Weak) And (GPA2 >Medium) Then (Class = Yes); Else if (GPA1 = Weak) And (GPA2 <= Medium) Then (Class =  $No$ ); If (GPA1 >= Weak)  $And$  (GPA2 = Good) And (GPA4 >= Medium) Then  $(Class = Yes)$ : Else If (GPA1 >= Weak) And (GPA2 <= Weak) And (GPA4 = Weak) Then  $(Class = No)$ ; If (GPA1 >= Weak)  $And$  (GPA2 = Good) And (GPA4 = Weak) And (GPA6 >= Good) Then (Class = Yes); Else If (GPA1 >= Weak) And (GPA2 = Good) And (GPA4 = Weak) And (GPA6 = Weak) Then (Class =  $No$ );

**ภาพที่ 4.4** ตัวอย่างกฎการทำนายการพ้นสภาพของนักศึกษา ที่ผ่านการคัดกรองและตัดกฎที่ซ้ำกัน ้ออกแล้ว จำนวน 32 กฎ

#### **4.2 ผลการพัฒนาระบบ**

ผู้ศึกษาได้นำข้อมูลที่ได้จากผลการสร้างโมเดล โดยได้ออกมาในรูปแบบกฎความสัมพันธ์ มาประกอบในการออกแบบระบบงานการทำนายการพ้นสภาพของนักศึกษาระดับปริญญาตรี ้ คณะวิทยาศาสตร์ มหาวิทยาลัยราชภัฏบุรีรัมย์ ซึ่งได้ผลการดำเนินงานดังนี้

### 4.2.1 ส่วนของหน้าแรก

เมื่อผู้ใช้เข้ามาใช้งานระบบ ก็จะปรากฏหน้าแรกของระบบก่อน หากผู้ใช้ยังไม่ลงทะเบียน ้สมัครสมาชิก จะไม่สามารถใช้งานระบบได้ ผู้ใช้จำเป็นต้องลงทะเบียนก่อน เพื่อที่จะใช้งานระบบ ท านายการพ้นสภาพของนักศึกษา ดังภาพที่ 4.5

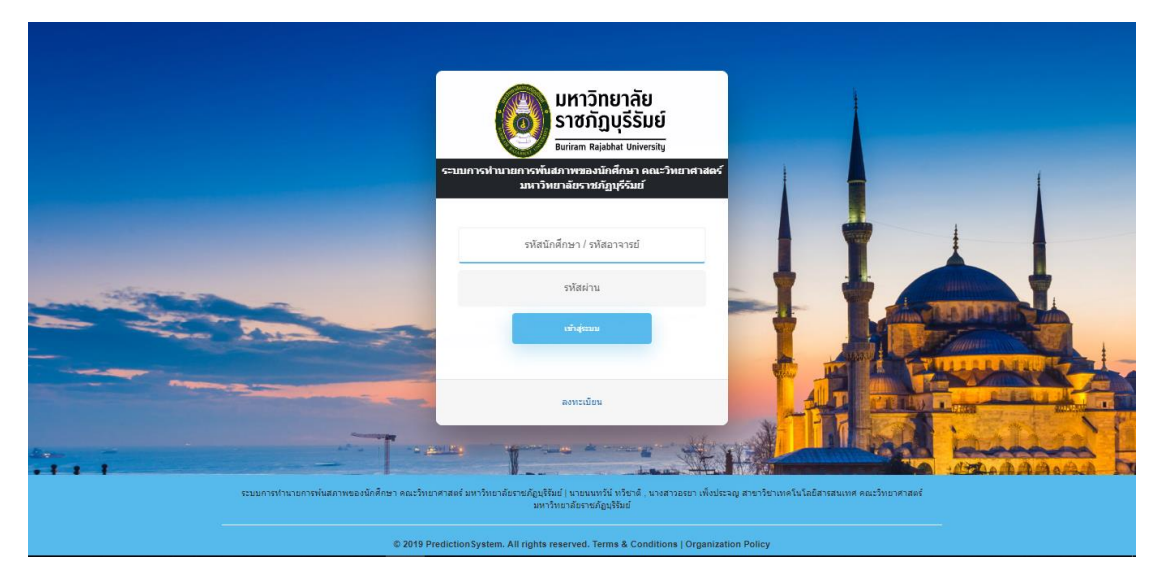

**ภาพที่ 4.5** หน้าแรกของระบบทำนายการพ้นสภาพ

4.2.2 ส่วนการลงทะเบียน

4.2.2.1 หน้าจอการลงทะเบียน ถ้าต้องการที่จะเข้าสู่ระบบทำนายการพ้นสภาพ จะต้อง ิลงทะเบียน เพื่อทำการร้องขอ Username และ Password ก่อนที่จะเข้าใช้งานระบบ ดังภาพที่ 4.6

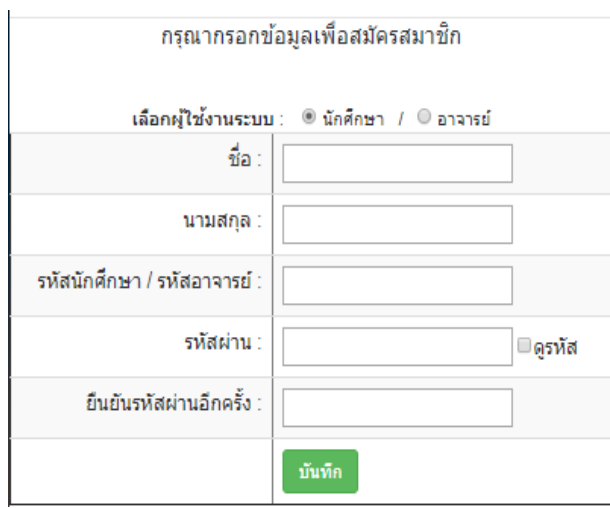

**ภาพที่ 4.6** การลงทะเบียนเพื่อทำการร้องขอ Username และ Password ก่อนที่จะเข้าใช้งาน ระบบ (สำหรับผู้ที่ยังไม่มี Username และ Password )

4.2.2.2 กรอกข้อมูลสมัครสมาชิกเพื่อทำการร้องขอ Username และ Password ก่อนที่ จะเข้าใช้งานระบบ โดยทำการกรอกข้อมูล ชื่อ – นามสกุล ส่วน Username โดยใช้เป็นรหัสนักศึกษา หรืออาจารย์ และ Password จะมีอย่างน้อยไม่ต่ำกว่า 6 หลัก และไม่เกิน 12 หลัก ในที่นี้จะมี 2 ส่วน ได้แก่ ส่วนของนักศึกษาและส่วนของอาจารย์ ดังภาพที่ 4.7 และ ภาพที่ 4.8

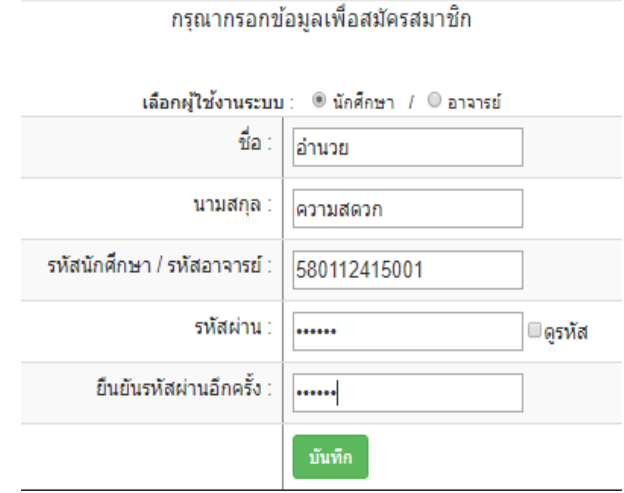

**ภาพที่ 4.7** การลงทะเบียนเพื่อทำการร้องขอ Username และ Password ก่อนที่จะเข้าใช้งาน ระบบ สำหรับนักศึกษา

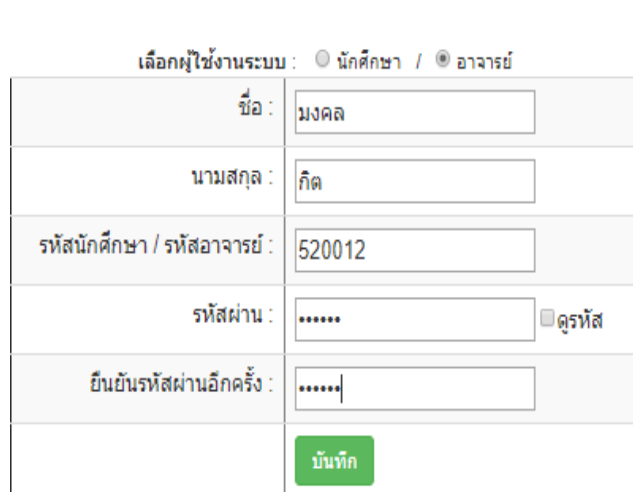

**ภาพที่ 4.8** การลงทะเบียนเพื่อทำการร้องขอ Username และ Password ก่อนที่จะเข้าใช้งาน ระบบ สำหรับอาจารย์

4.2.2.4 หน้าจอตรวจสอบรหัสผ่านก่อนลงทะเบียน เพื่อให้แน่ใจว่า Password ที่กำหนด มานั้นตรงกันหรือไม่ ดังภาพที่ 4.9

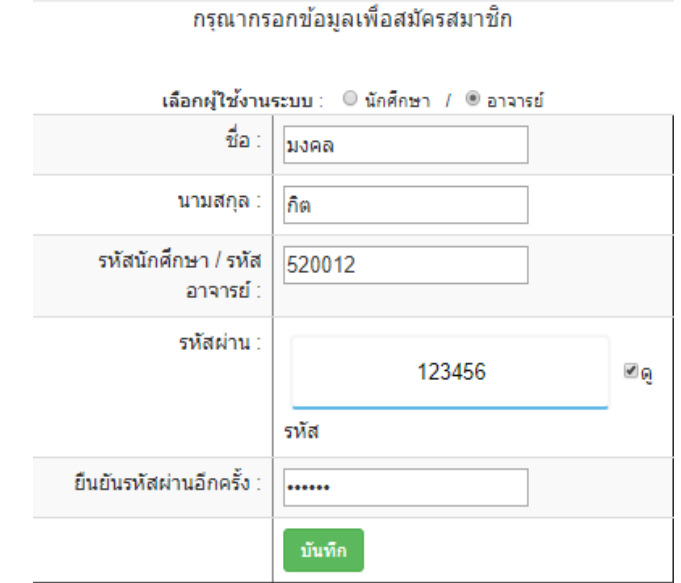

**ภาพที่ 4.9** การตรวจสอบรหัสผ่านเพื่อยืนยันว่า Password ตรงกัน

กรุณากรอกข้อมูลเพื่อสมัครสมาชิก

4.2.3 ส่วนการเข้าสู่ระบบ

4.2.3.1 หน้าจอสมาชิกล็อกอินเข้าสู่ระบบเมื่อสมาชิกต้องการที่จะเข้าไปกรอกข้อมูล รายระเอียดต่าง ๆ ที่ต้องการทำนายจะต้องทำการล็อกอินเข้าระบบ Username และ Password ก่อนทุกครั้ง ดังภาพที่ 4.10

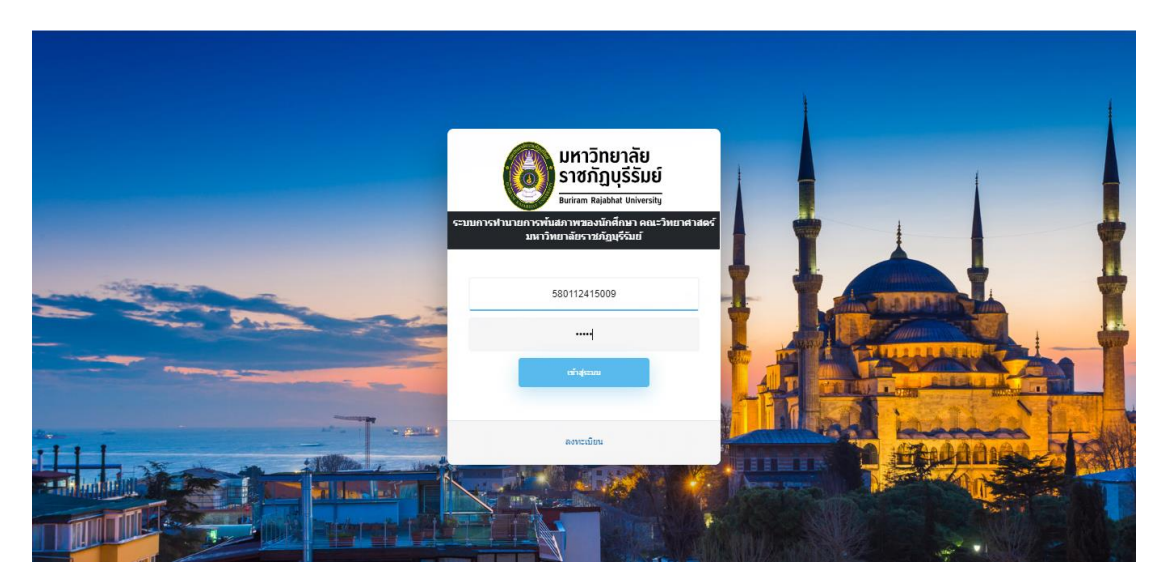

**ภาพที่ 4.10** การล็อกอินเข้าสู่ระบบเมื่อสมาชิกต้องการที่จะเข้าไปกรอกข้อมูลรายระเอียดต่าง ๆ ที่ต้องการทำนาย

4.2.3.2 หากทำการระบุ Username และ Password ไม่ตรงตามที่ลงทะเบียนสมัคร สมาชิก ระบบก็จะแสดงการแจ้งเตือน ดังภาพที่ 4.11

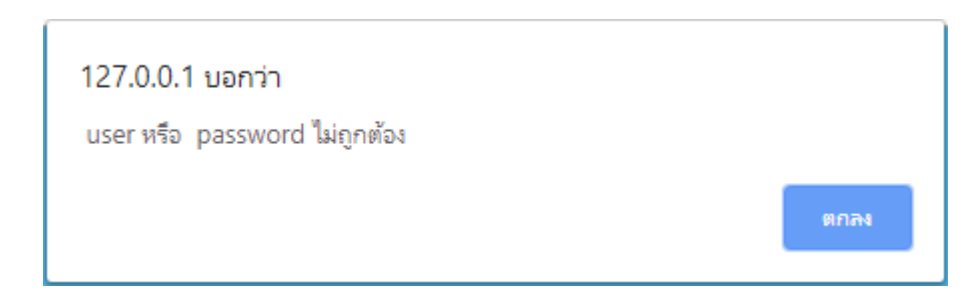

**ภาพที่ 4.11** เมื่อระบุUsername และ Password ไม่ตรงตามที่ลงทะเบียนสมัครสมาชิก ระบบก็จะแสดงการแจ้งเตือน

4.2.4 ส่วนการใช้งานสำหรับนักศึกษา

หน้าจอแสดงส่วนการใช้งานระบบการทำนายการพ้นสภาพของนักศึกษาสำหรับนักศึกษา ้จะแสดงหน้าจอแบบฟอร์มของระบบสำหรับการกรอกข้อมูลของนักศึกษาเพื่อนำไปทำนายข้อมูล จะ ้ ประกอบด้วย เลือกสาขาที่กำลังศึกษา เกรดเฉลี่ยแต่ละเทอม เกรดเฉลี่ยจากโรงเรียนเดิม หลักสูตร โรงเรียนเดิม ขนาดของโรงเรียนเดิม ทุนกู้ยืมเพื่อการศึกษา ดังภาพที่ 4.12

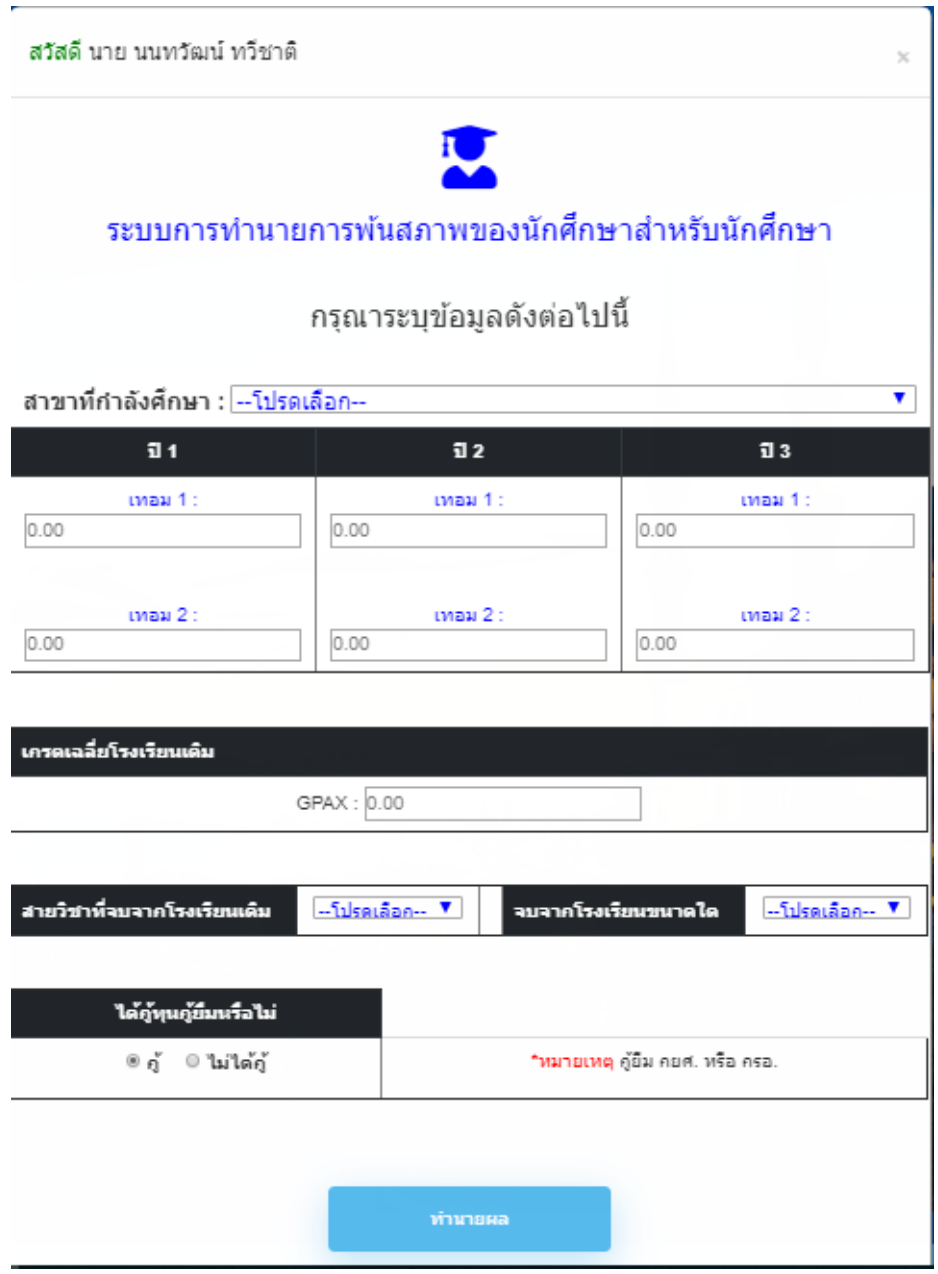

**ภาพที่ 4.12** การใช้งานระบบการทำนายการพ้นสภาพของนักศึกษาสำหรับนักศึกษา

4.2.5 ส่วนการทำนายผลสำหรับนักศึกษา

4.2.5.1 หน้าจอแสดงผลการทำนายข้อมูลของนักศึกษาที่มีผลการเรียนต่ำกว่าเกณฑ์หรือ ้อยู่ในเกณฑ์ที่อยู่ในกลุ่มเสี่ยงต่อการพ้นสภาพ ผลการทำนายข้อมูลของระบบจะแสดงผลลัพธ์เป็น 2 ส่วน คือ ส่วนของผลการทำนายและส่วนของคำแนะนำจากระบบ ดังภาพที่ 4.13 และภาพที่ 4.14

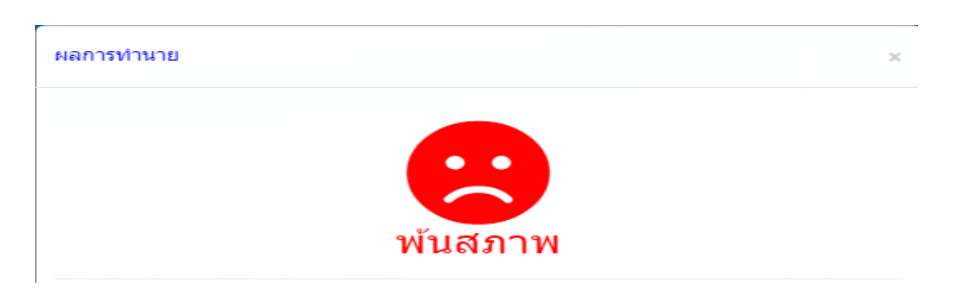

**ภาพที่ 4.13** ผลการท านายข้อมูลของนักศึกษา กรณีที่มีความเสี่ยงต่อการพ้นสภาพ

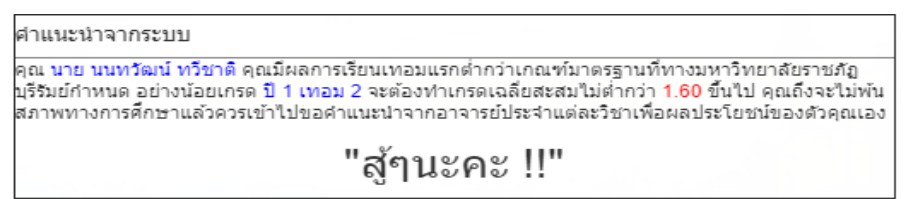

**ภาพที่ 4.14** คำแนะนำจากระบบทำนาย กรณีที่มีความเสี่ยงต่อการพ้นสภาพ

่ 4.2.5.2 หน้าจอแสดงผลการทำนายข้อมูลของนักศึกษาที่มีผลการเรียน พอใช้ ดี หรืออยู่ ่ ในเกณฑ์ที่อยู่ในกลุ่มผลการเรียนดีเยี่ยม ผลการทำนายข้อมูลของระบบจะแสดงผลลัพธ์ 2 ส่วน คือ ี่ ส่วนของผลการทำนาย และส่วนของคำแนะนำจากระบบ ดังภาพที่ 4.15 และภาพที่ 4.16

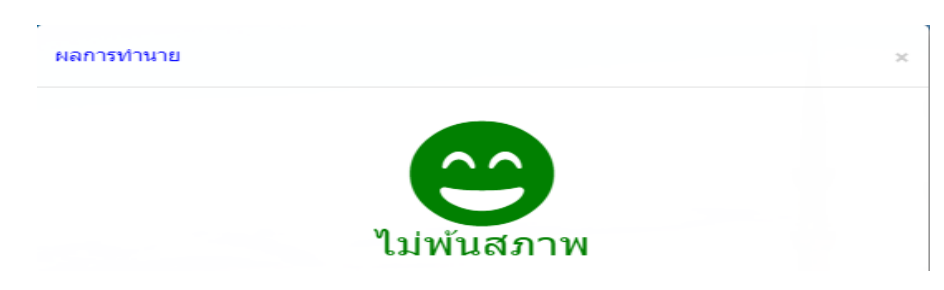

**ภาพที่ 4.15** ผลการท านายข้อมูลของนักศึกษา กรณีไม่พ้นสภาพ

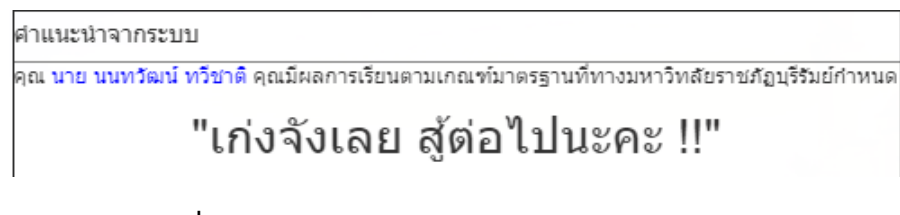

**ภาพที่ 4.16** คำแนะนำจากระบบทำนาย กรณีไม่พ้นสภาพ

4.2.6 ส่วนการใช้งานสำหรับอาจารย์

4.2.6.1 หน้าจอแสดงส่วนการใช้งานสำหรับอาจารย์ หากอาจารย์ยังไม่เข้าใจวิธีการ เตรียมข้อมูลและการใช้งานระบบ ให้อาจารย์ทำการคลิกที่ปุ่มช่วยเหลือ เพื่อทำความเข้าใจเกี่ยวกับ การใช้งานระบบ ดังภาพที่ 4.17

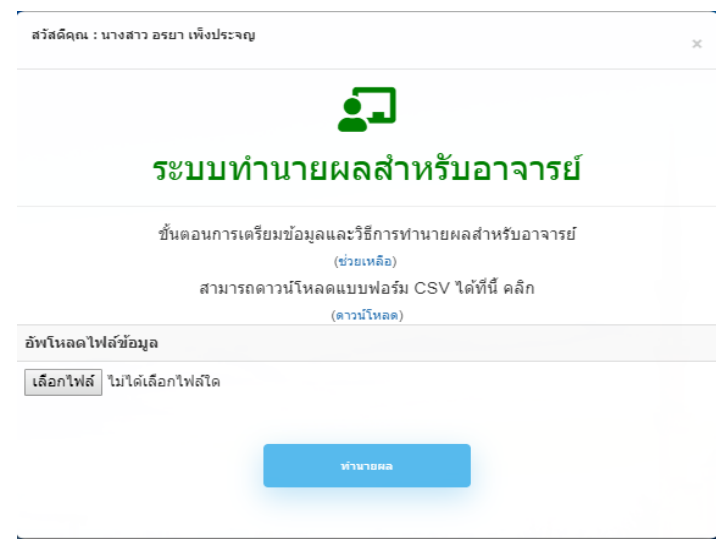

**ภาพที่ 4.17** การใช้งานระบบการทำนายการพ้นสภาพสำหรับอาจารย์

4.2.6.2 หากอาจารย์ยังไม่มีแบบฟอร์มเก็บข้อมูลนักศึกษาที่เป็นไฟล์นามสกุล \*.CSV ให้ ทำการคลิกที่ปุ่มดาวน์โหลด เพื่อทำการโหลดไฟล์แบบฟอร์มเก็บข้อมูลนักศึกษาและคำอธิบายค่า ดังภาพที่ 4.18

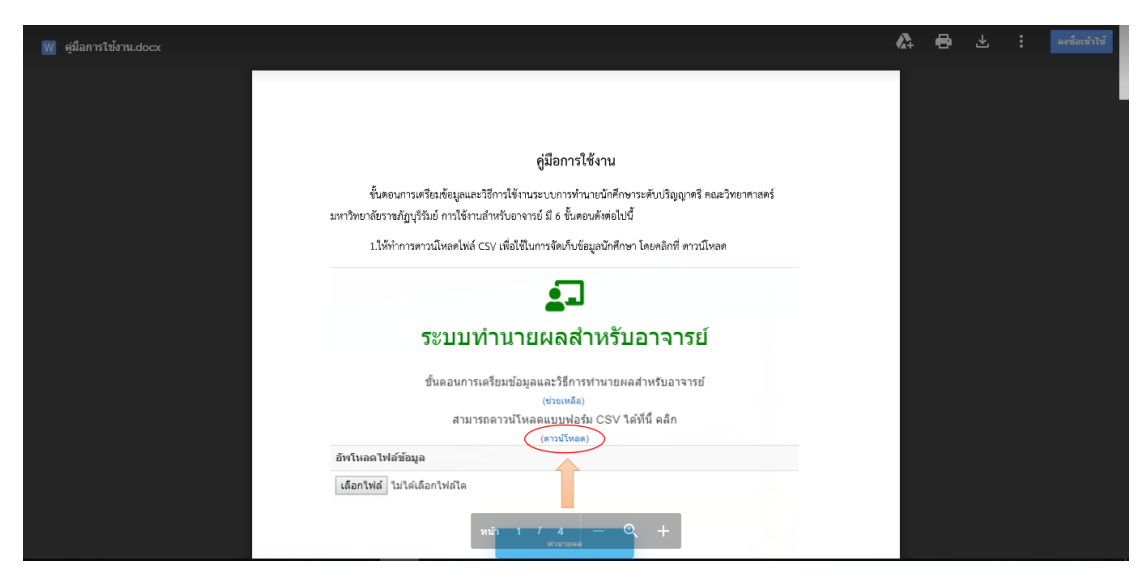

**ภาพที่ 4.18** หน้าจอคู่มือการใช้งานทำความเข้าใจเกี่ยวกับการใช้งานระบบทำนายการพ้นสภาพ

4.2.6.3 หน้าจอแสดงส่วนการใช้งานสำหรับอาจารย์ เพื่อทำการอัพโหลดไฟล์ข้อมูลของ ้ นักศึกษาที่จะนำไปทำนาย ดังภาพที่ 4.19

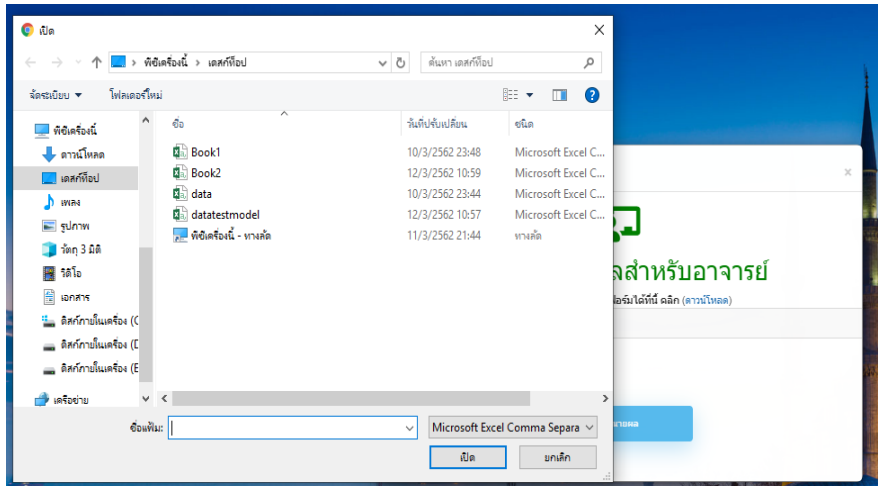

**ภาพที่ 4.19** การใช้งานสำหรับอาจารย์ การอัพโหลดไฟล์ของนักศึกษาเพื่อทำนายผล โดยต้องเป็น ไฟล์นามสกุล \*.CSV ที่ถูกจัดเก็บข้อมูลไว้ในโปรแกรม Excel

4.2.6.4 หน้าจอแสดง เมื่ออัพโหลดไฟล์ข้อมูลเข้าไประบบจะแสดงชื่อไฟล์ที่จะนำไป ทำนายผลการพ้นสภาพเพื่อให้อาจารย์สามารถตรวจสอบว่านำไฟล์เข้าถูกต้องหรือไม่ ดังภาพที่ 4.20

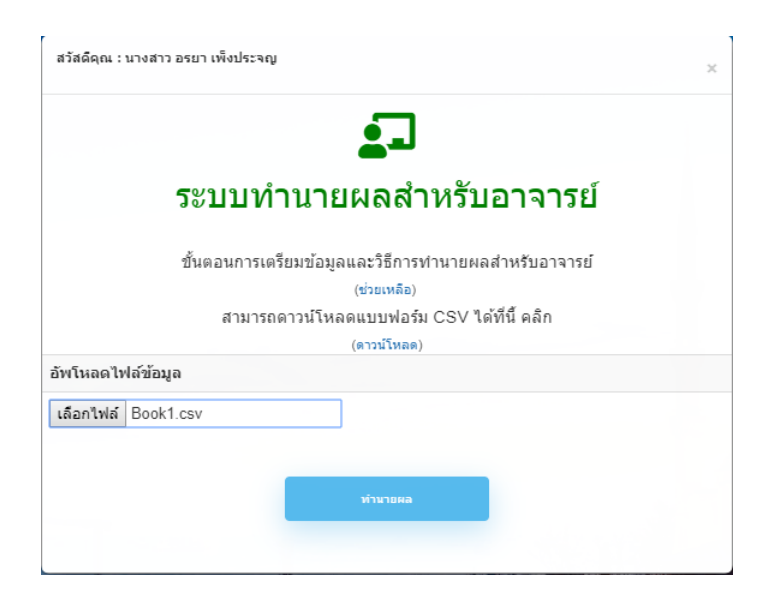

**ภาพที่ 4.20** หน้าจอแสดงการอัพโหลดไฟล์ข้อมูลที่จะนำไปทำนายผล

4.2.7 ส่วนการแสดงผลการทำนายของอาจารย์

4.2.7.1 หน้าจอแสดงผลเมื่อทำการทำนายการพ้นสภาพของนักศึกษา ระบบจะแสดงผล การทำนายดังภาพและสามารถเลือกวิธีแสดงผลได้สองรูปแบบ รูปแบบแรก คือ การแสดงผล การทำนายการพ้นสภาพแบบตามจำนวนบุคลโดยเรียงตามเลขที่ห้อง ดังภาพที่ 4.21

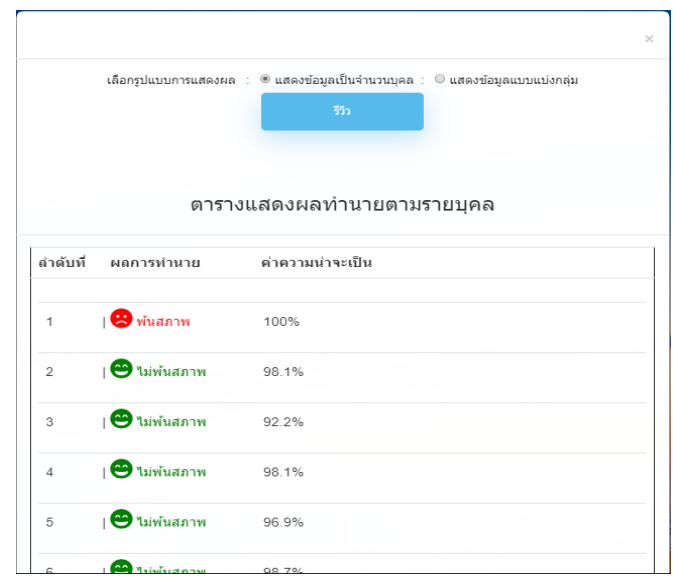

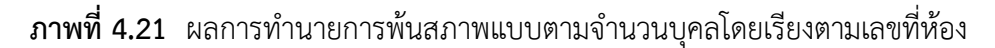

4.2.7.2 หน้าจอแสดงผลในรูปแบบที่สอง คือการแสดงผลการทำนายการพ้นสภาพแบบ แบ่งกลุ่มพ้นสภาพกับไม่พ้นสภาพ ดังภาพที่ 4.22

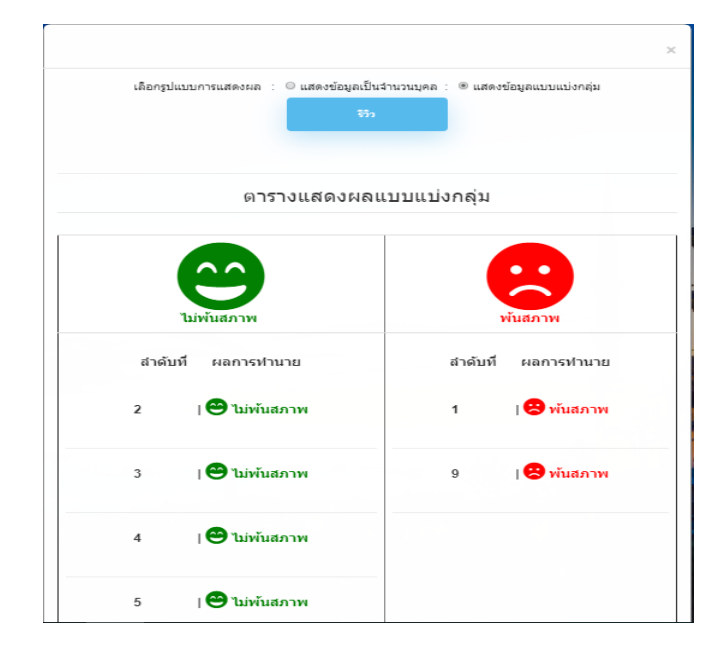

**ภาพที่ 4.22** ผลการท านายการพ้นสภาพแบบแบ่งกลุ่มพ้นสภาพกับไม่พ้นสภาพ